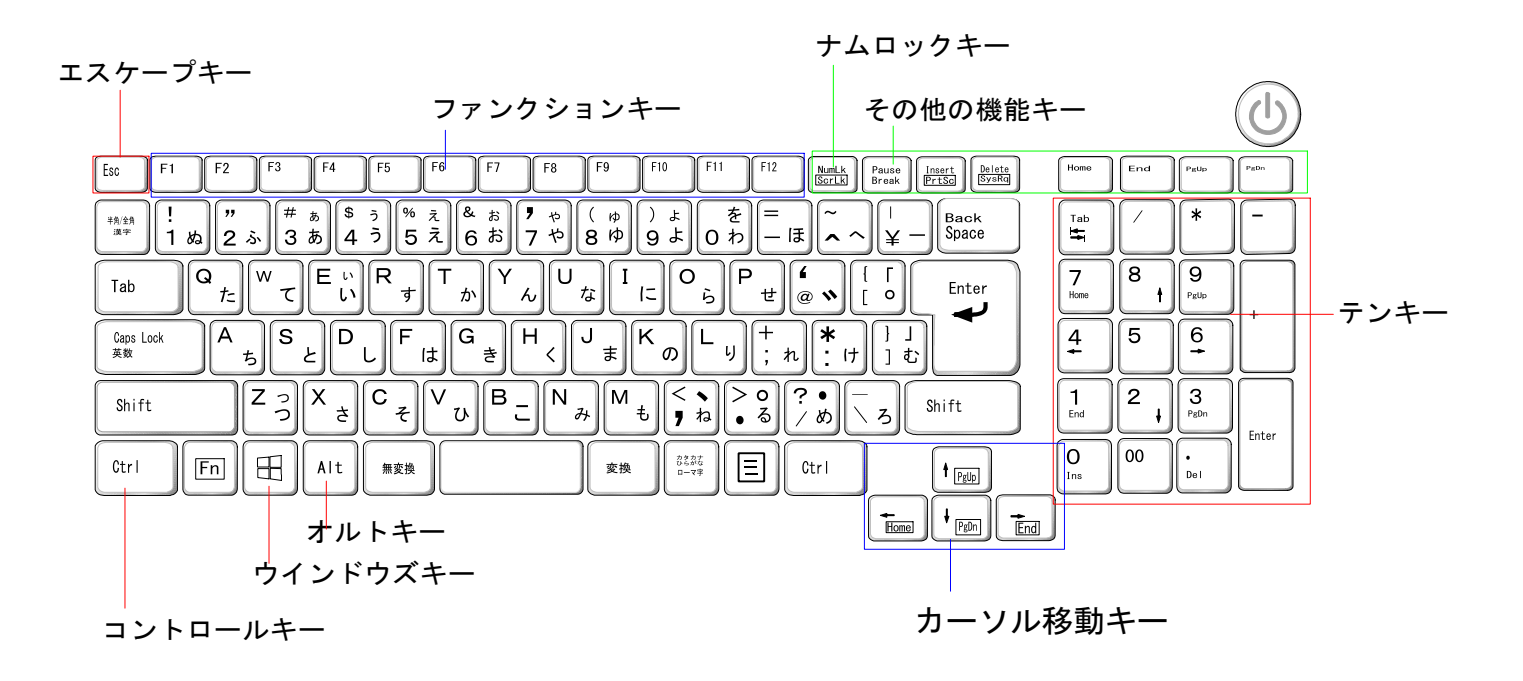

## ファンクションキー

- F1:HELPウインドウを開く
- F5:最新状態に更新
- F6:入力文字をひらがなに変換
- F7:入力文字をカタカナに変換
- F8:入力文字を半角カタカナに変換
- F9:入力文字を全角英数字に変換
- F10:入力文字を半角英数に変換
- F11:全画面表示

## コントロールキー

- Ctrl + A:表示されている文字やファイル・フォルダーをすべて選択
- Ctrl + C:範囲指定した文字やデータをコピー
- Ctrl + X: 範囲指定した文字やデータを切り取る
- Ctrl + V: コピーしたり切り取ったデータを貼り付ける
- Ctrl + Z:操作を元に戻す

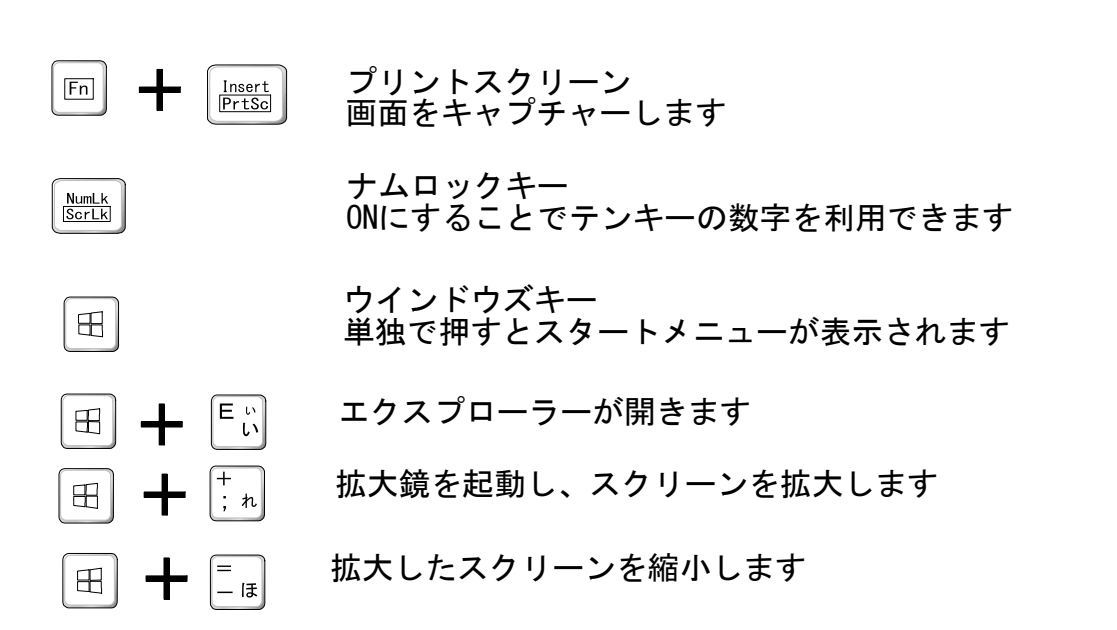